**1**

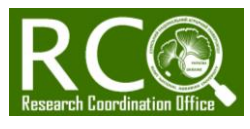

## **ЯК ЗНАЙТИ ЖУРНАЛ У SCOPUS, ЩО ПІДХОДИТЬ ДЛЯ МОЄЇ ПУБЛІКАЦІЇ? Спосіб за допомогою Elsevier Journal Finder Tool**

- Переходимо за посиланням <https://journalfinder.elsevier.com/>
- Уводимо назву, резюме, ключові слова та предменту галузь Вашої публікації і натисткаємо «*Find Journals*».

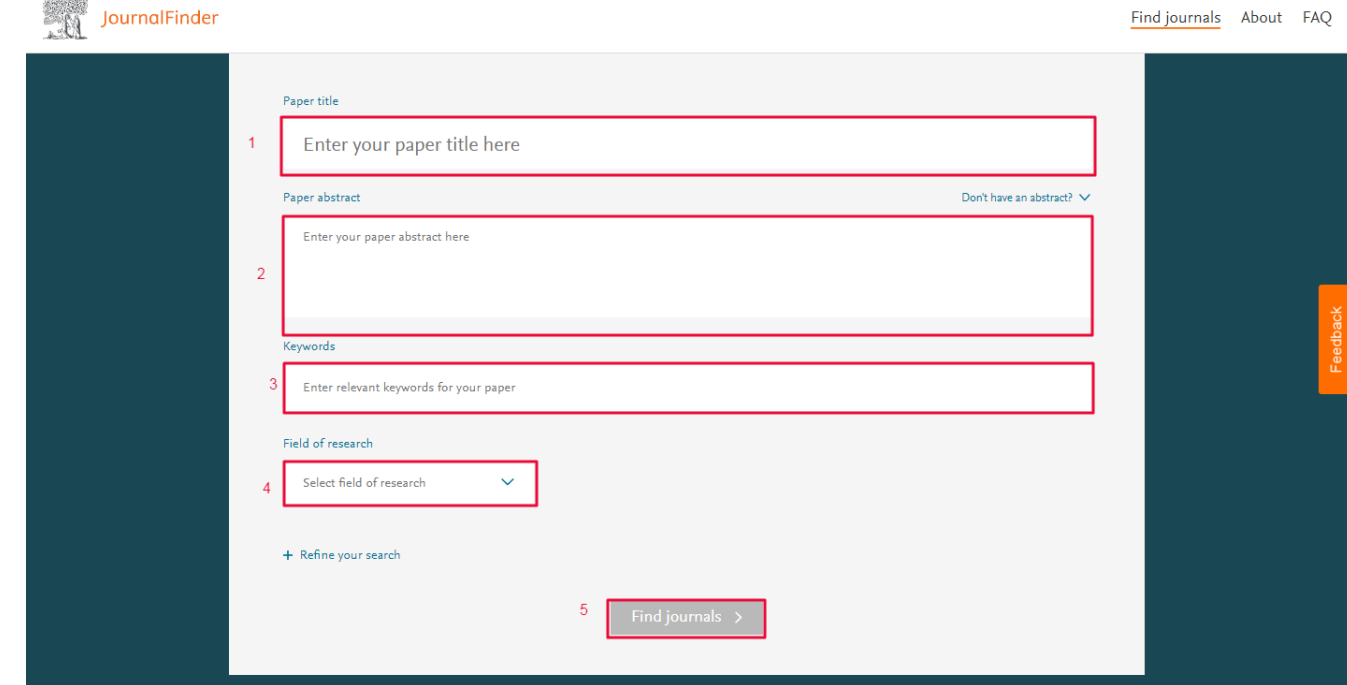

 $\triangleright$  На цей запит система видає перелік із 50 журналів і пропонує декілька фільтрів для пошуку: 1) за імпакт фактором журналу, 2) за часом ухвалення першого рішення щодо Вашої публікації і 3) за типом бізнес моделі журналів.

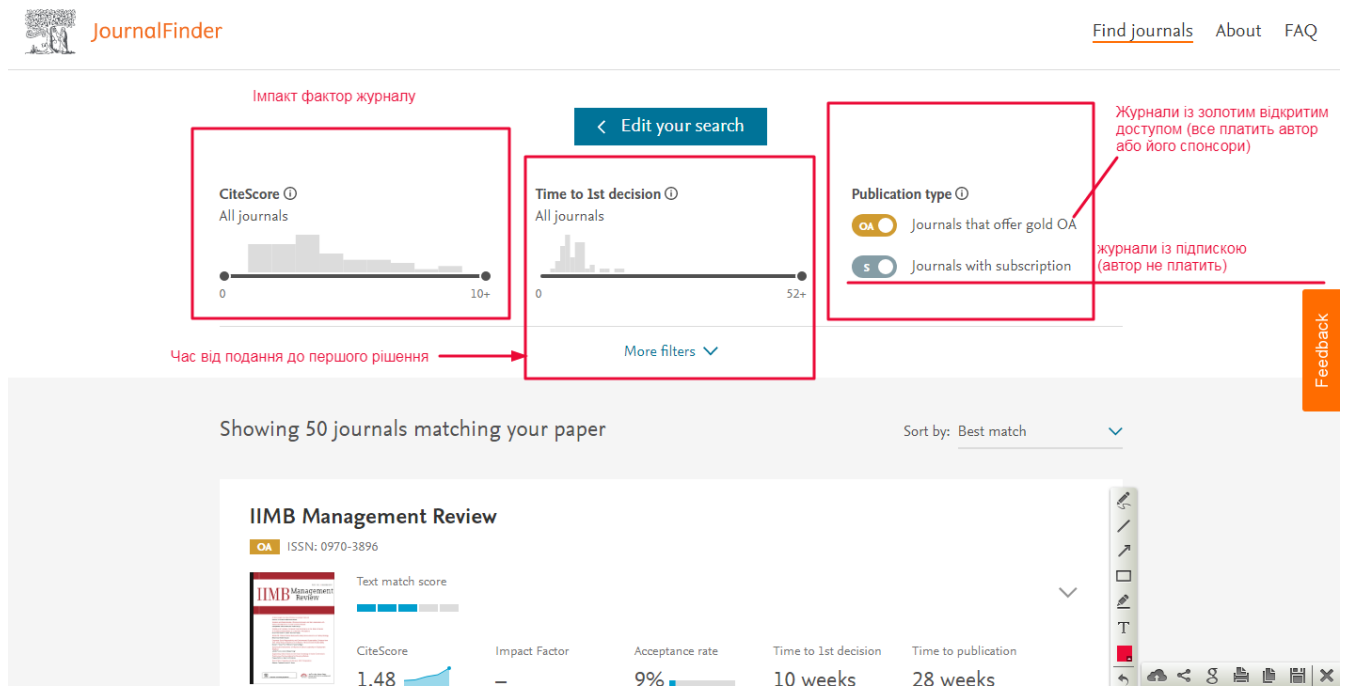

**Підготовлено: Олег Пасько o.pasko@snau.edu.ua**

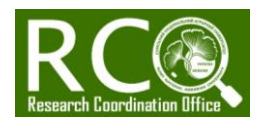

 Наприклад, ми коригуємо фільтри таким чином: *CiteScore* до 4, перше рішення до 12 тижнів і обираємо журнали із підпискою (безкоштовно для автора):

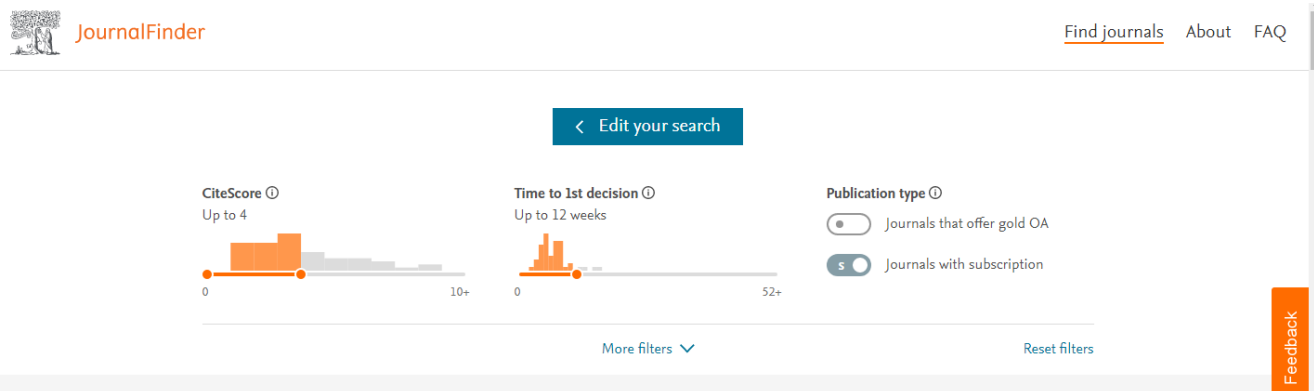

 $\triangleright$  Система пропонує нам на вибір 23 журналів і по кожному із них надає коротку характеристику: імпакт фактор у Scopus та WoS (тільки, якщо журнал входить до WoS SSCI або WoS SCIE, відповідно WoS ESCI тут не відображається, оскільки у таких журналів імпакт фактор не розраховується), рівень прийняття публікацій, час до першого рішення і час до друку:

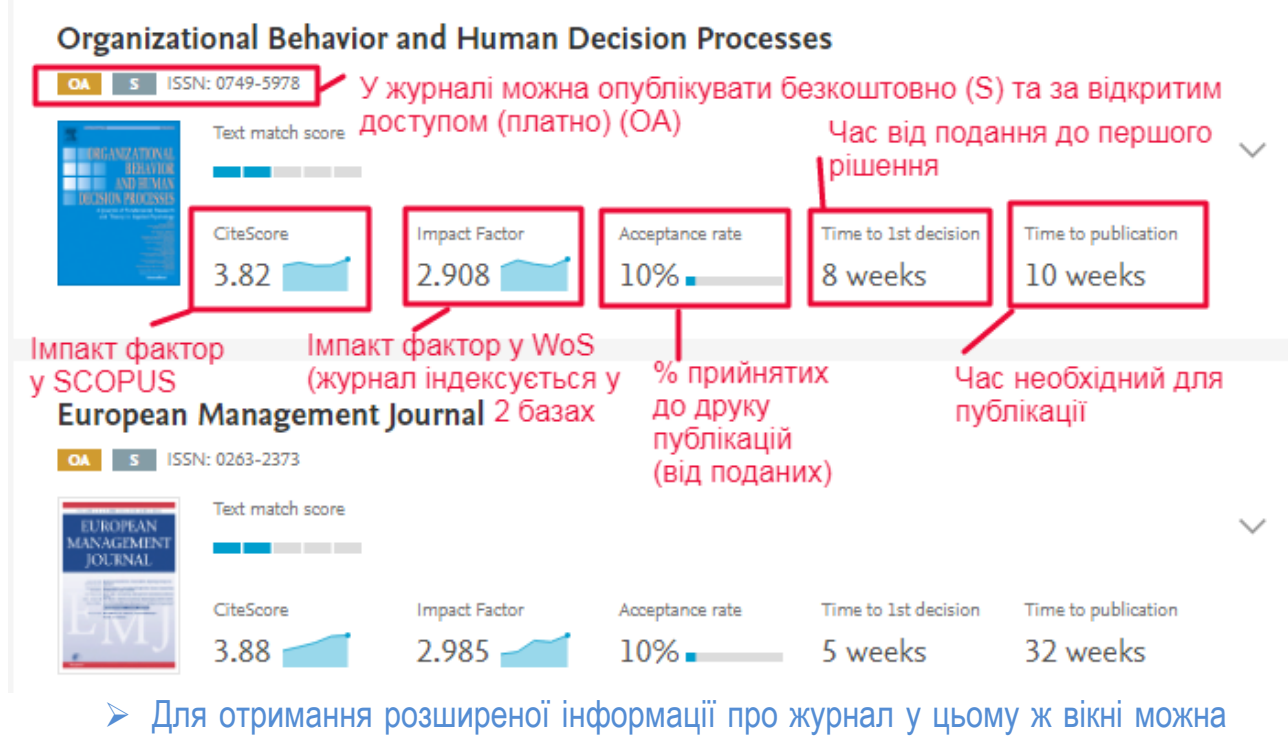

натиснути на вкладку розширення:

![](_page_1_Picture_8.jpeg)

![](_page_2_Picture_1.jpeg)

![](_page_2_Figure_3.jpeg)

## Частина 2:

![](_page_2_Picture_127.jpeg)

Please see our Guide for Authors for information on article submission. If you require any further information or help, please visit our Support Cente Посилання на керівництво для авторів

 $\bullet$ 

x Read more on this journal

**ВДАЛОГО ВАМ ПОШУКУ І ЗРОСТАННЯ ІНДЕКСУ ГІРША**